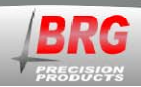

# **BRG Mega Digital Clock**

800-295-0220

12

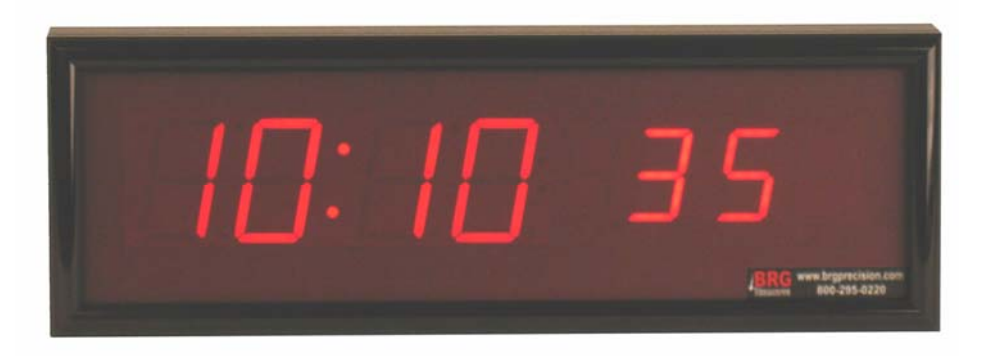

# **Installation and Operation Manual**

**BRG Precision Products 600 N. River Derby, Kansas 67037** 

**http://www.brgprecision.com**

**sales@brgproducts.com**

**316-788-2000** 

**Fax: (316) 788-7080** 

**Updated: 7/21/2014** 

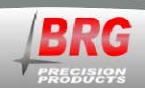

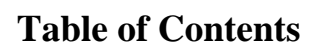

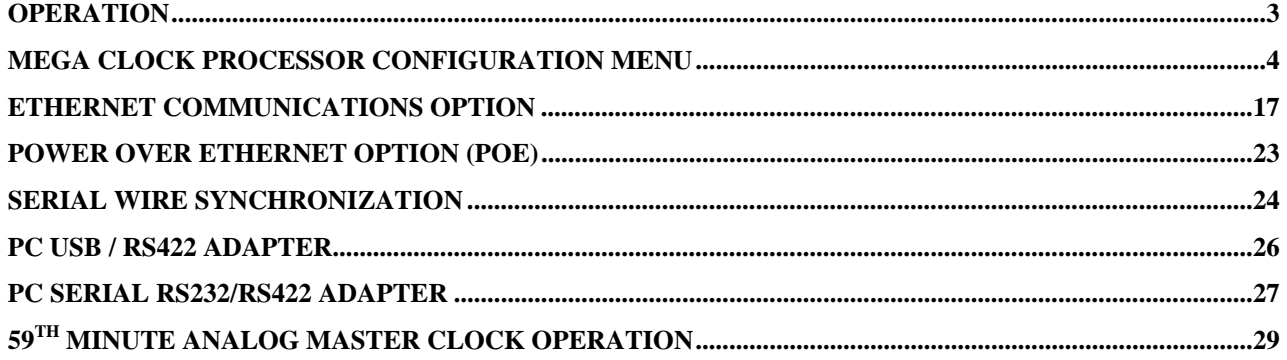

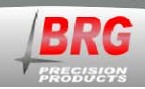

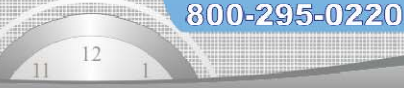

# **Operation**

The BRG Mega clock is based on super bright LED technology coupled with a very capable microprocessor. The Mega microprocessor is able to store the user's configuration in duplicate. If the configuration becomes corrupt by someone configuring the display incorrectly, the original customer configuration can be instantly restored. The Real Time Clock includes a temperature compensated quartz crystal as the standard time base and is accurate to a few seconds per year. For absolute accuracy, several time receiver options are available including, Ethernet employing Network Time Protocol, BRG Wireless radio receiver, PC serial interface, IRIG-B, and SMPTE receivers.

#### Real Time Operation –

The Mega Real Time Clock employs a clock circuit with battery backup. The clock circuit will maintain time for about ten years without power. When you receive your new clock and apply power, you will see the clock already running. To correct the time, simply press and hold either the Up or Down buttons. The time will increment or decrement faster and faster as the buttons are held.

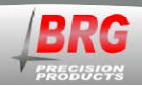

## **Mega Clock Processor Configuration Menu**

800-295-0220

#### **Processor Type**

Two types of processors are typically used in BRG digital clocks, Tiger and Mega. The Tiger processor is usually found in timers, counters, and more complex display configurations. The Mega processor is used where other features are needed that are not available in the Tiger processor, or displays not requiring features found in the Tiger processor. The Mega processor is available in general clock as well as special timer configurations. The factory will install the processor type most appropriate for the customer's requirements. The menu will indicate the type of processor used. Once in the menu system, if the Mega processor uses leading zeros and the Tiger processor does not. If the Mega is configured as specialized timer, then some of the clock functions will not be available. If Mode 10 does not display a value when access is attempted through the menu, then the Mega is configured as a specialized timer.

When the Mega is displaying real time, simply press the Up button to advance the time, or the Down button to decrement the time. The longer the buttons are held down, the faster the time will change. Press the Mode button to enter modes listed below.

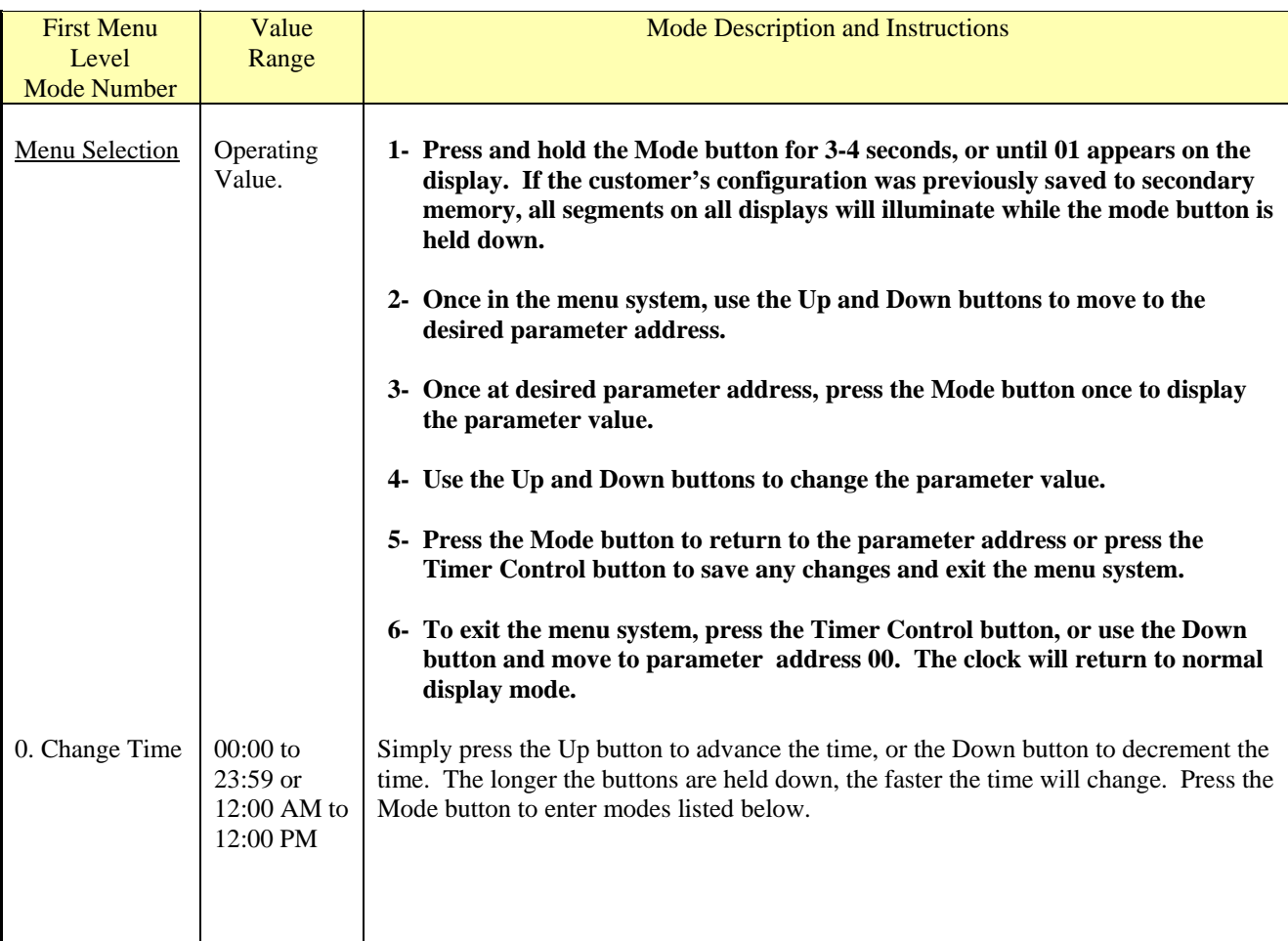

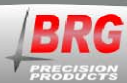

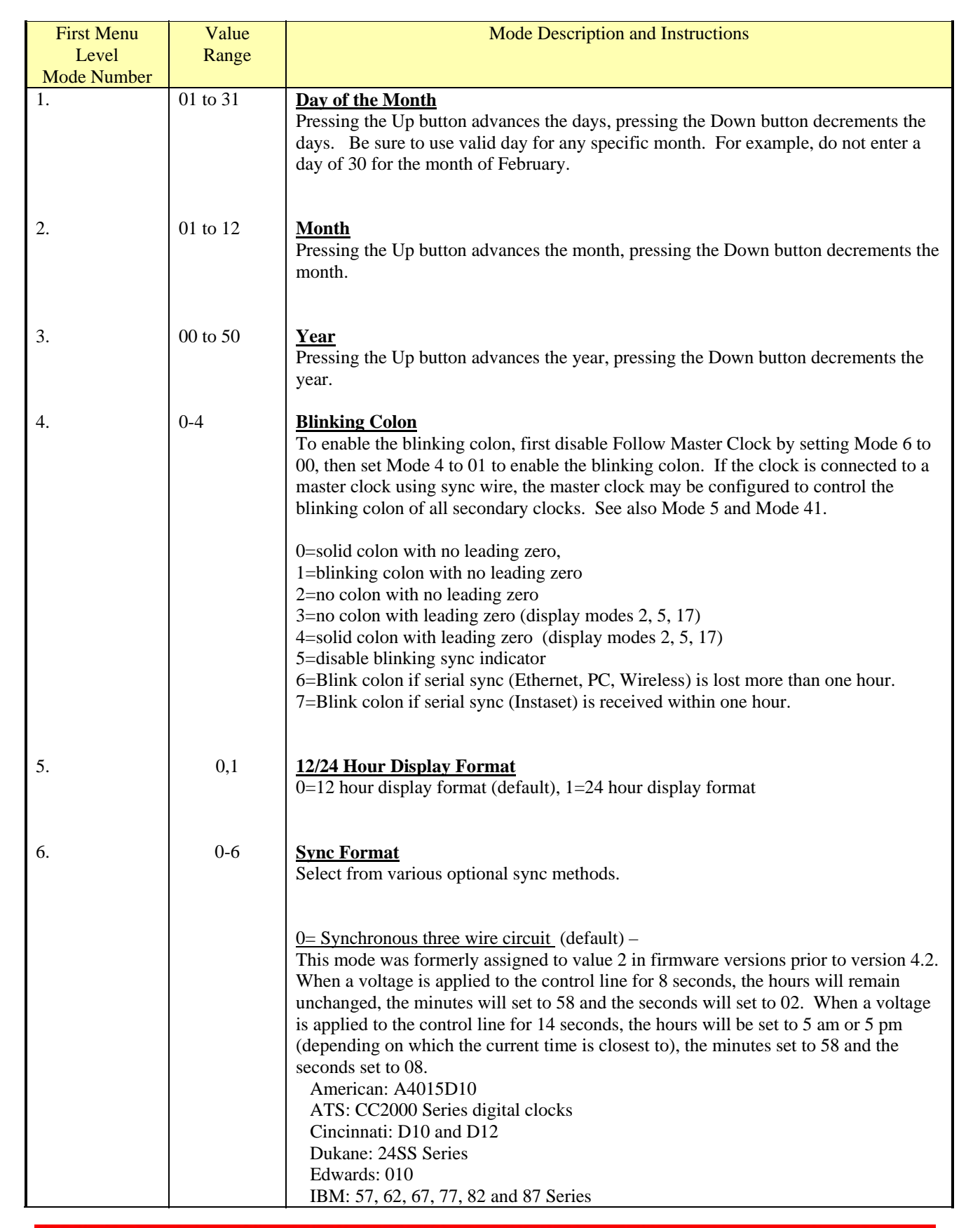

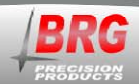

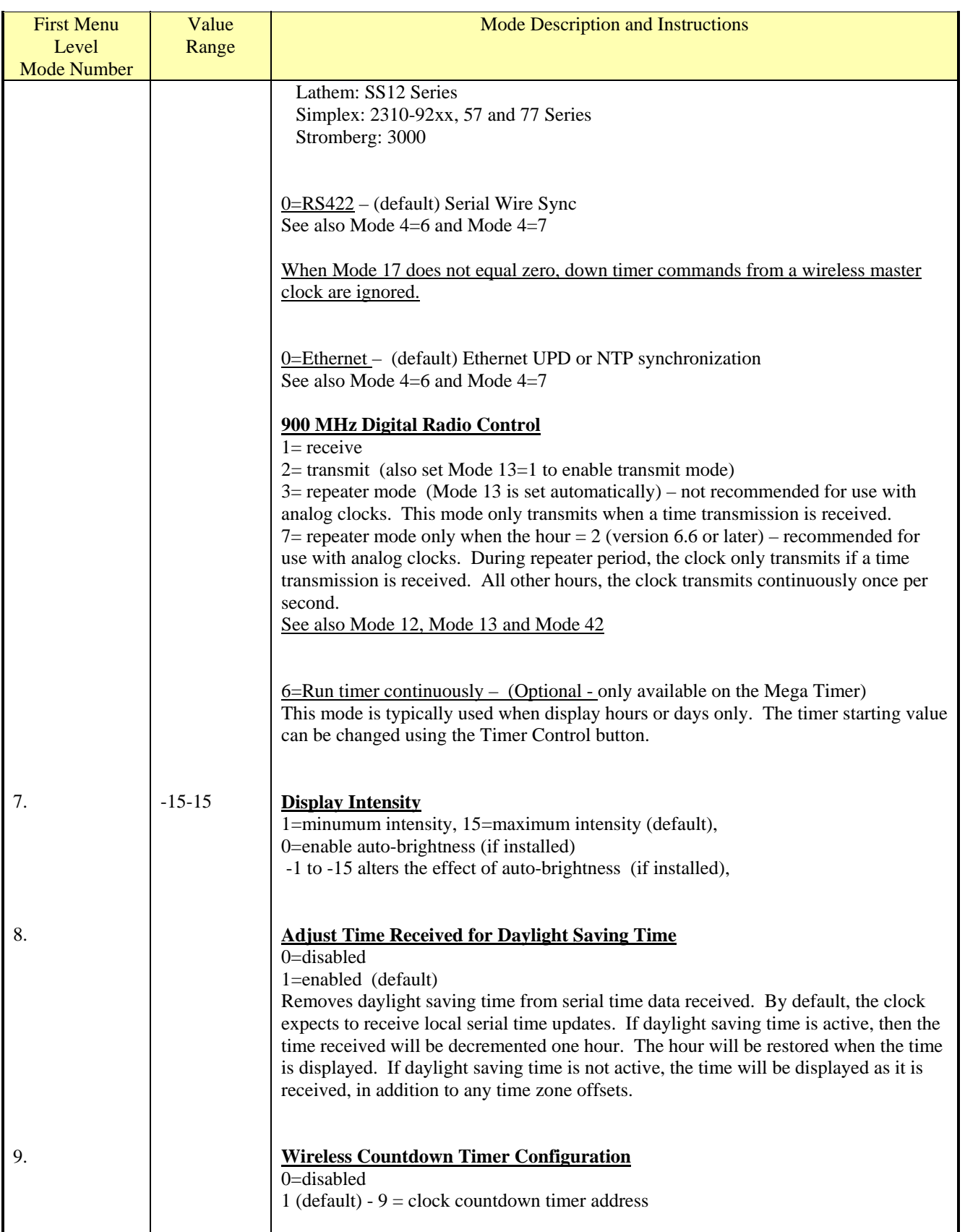

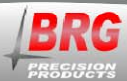

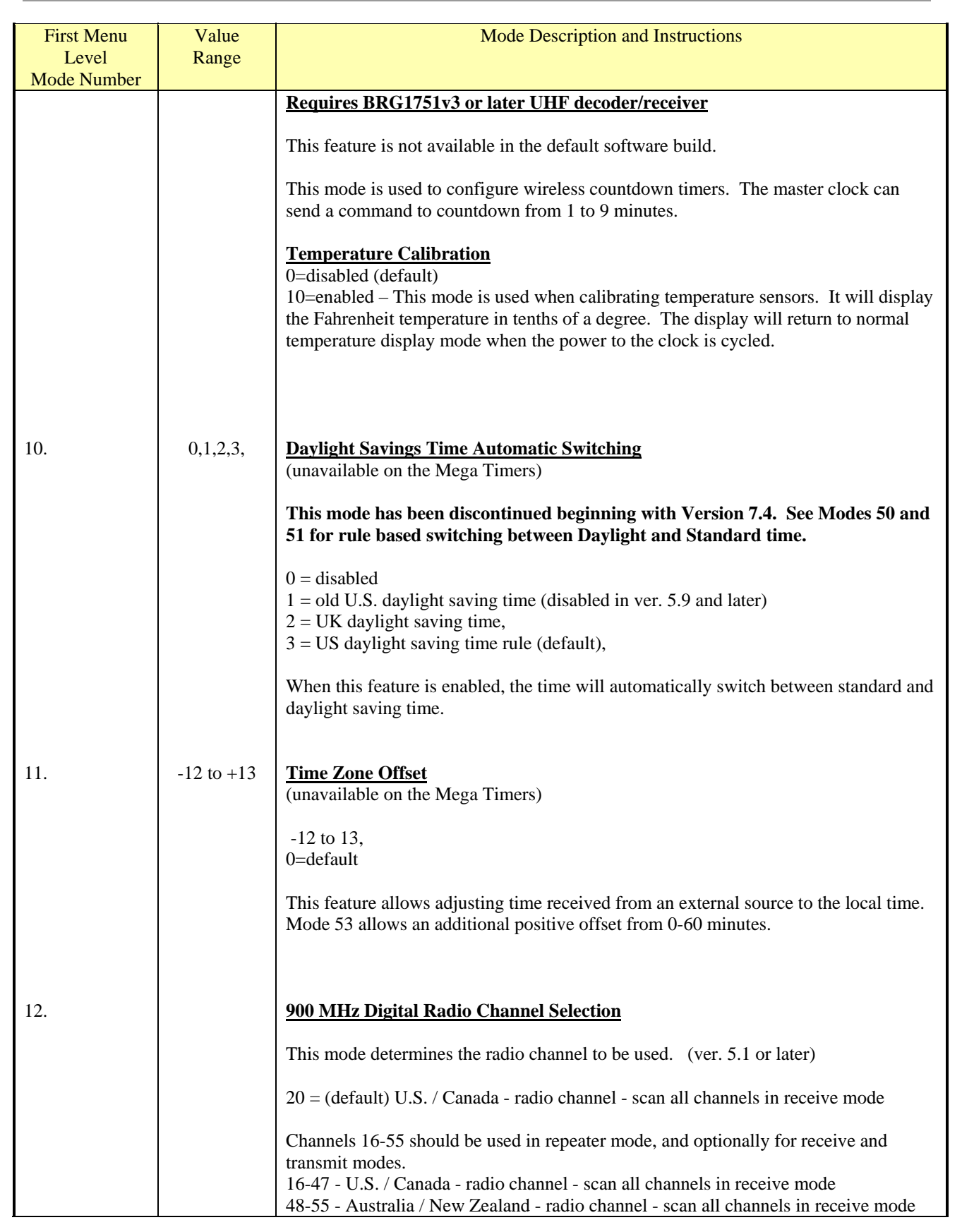

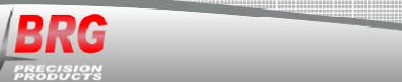

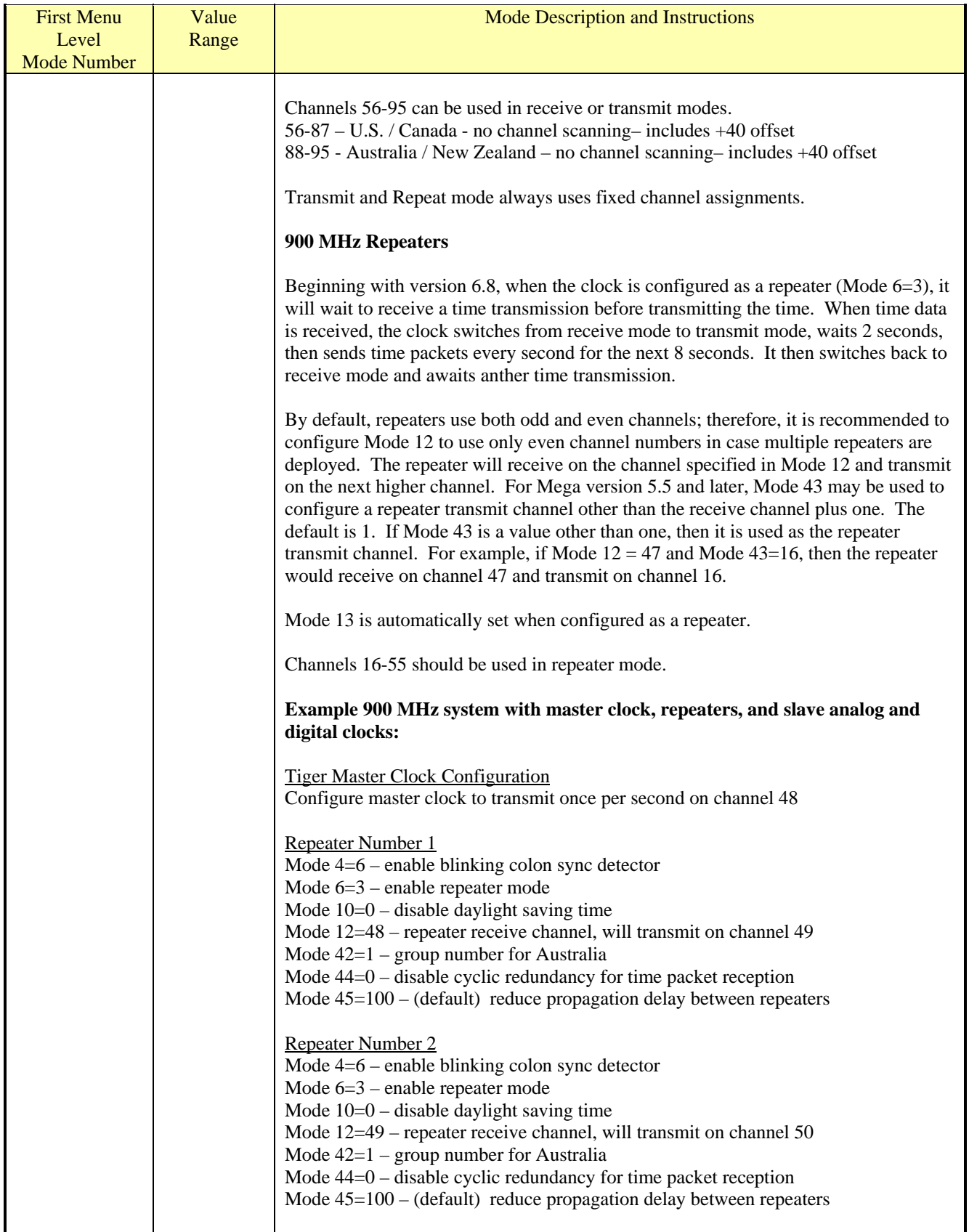

ЩЩ

 $12\,$  $\overline{11}$ 

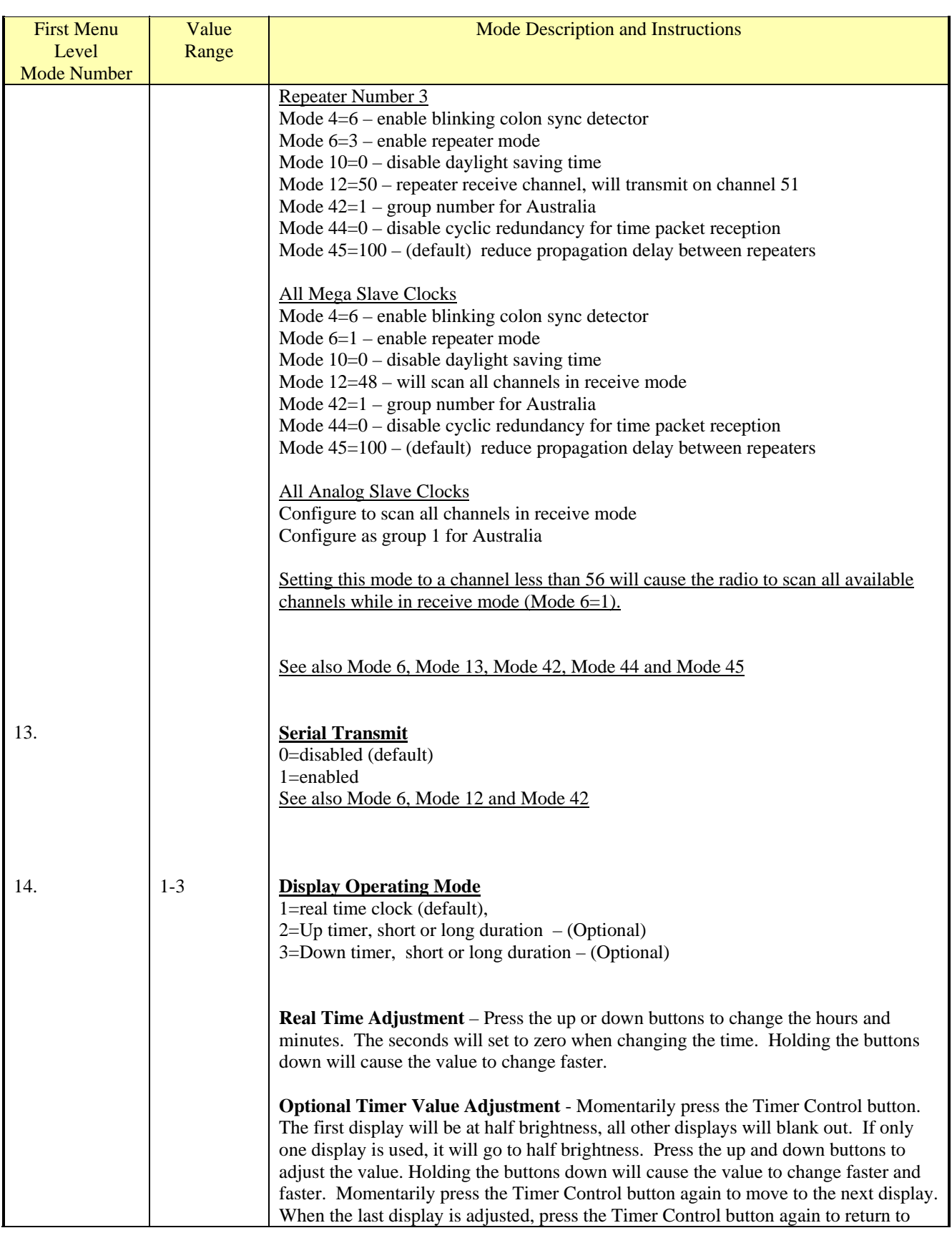

**BRG** 

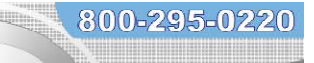

 $12\,$  $\overline{11}$ 

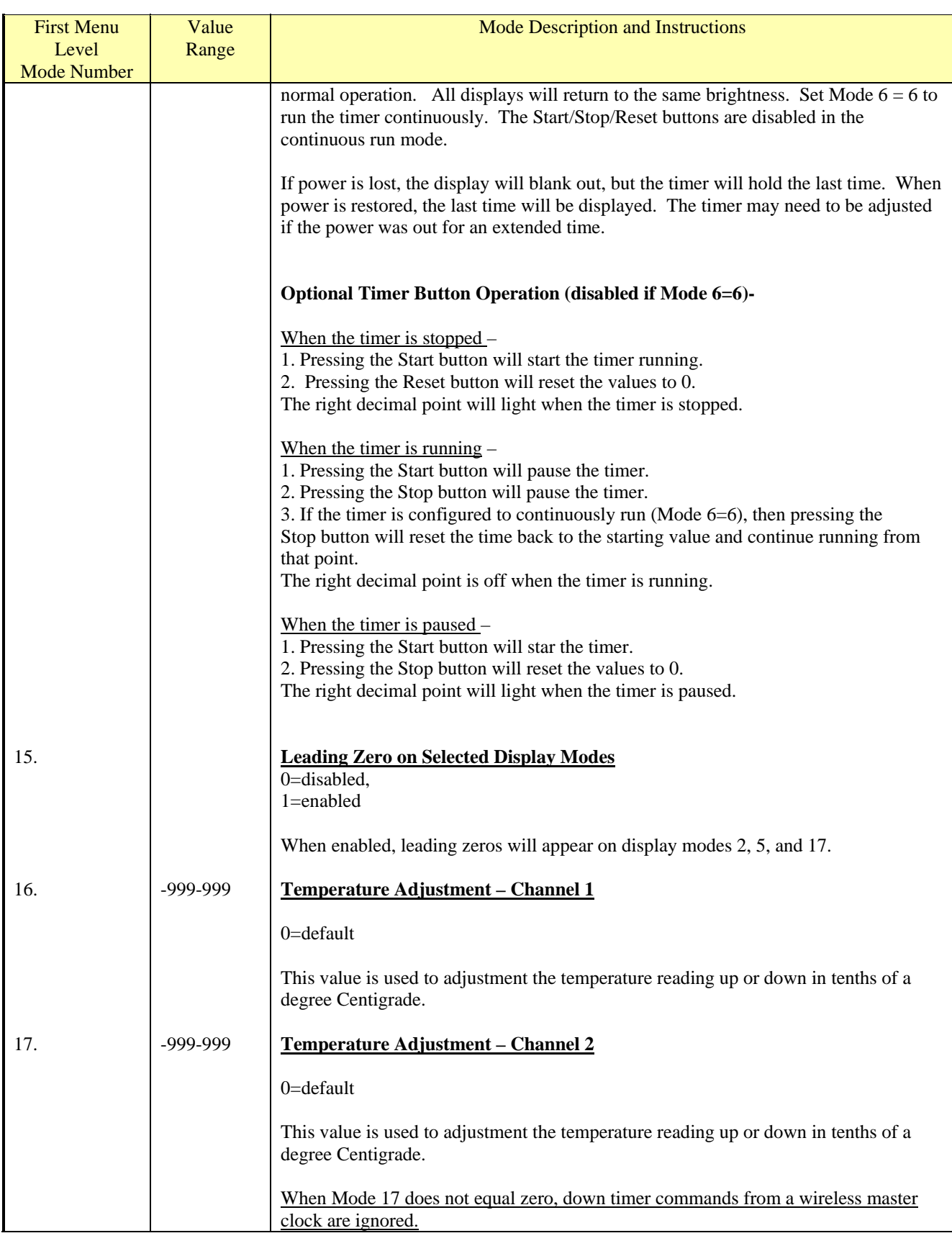

**BRG** 

600 N. River Street · Derby, Kansas 67037 · 316-788-2000 · Fax 720-293-9393 · sales@brgproducts.com · www.brgprecision.com

щщ

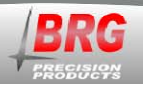

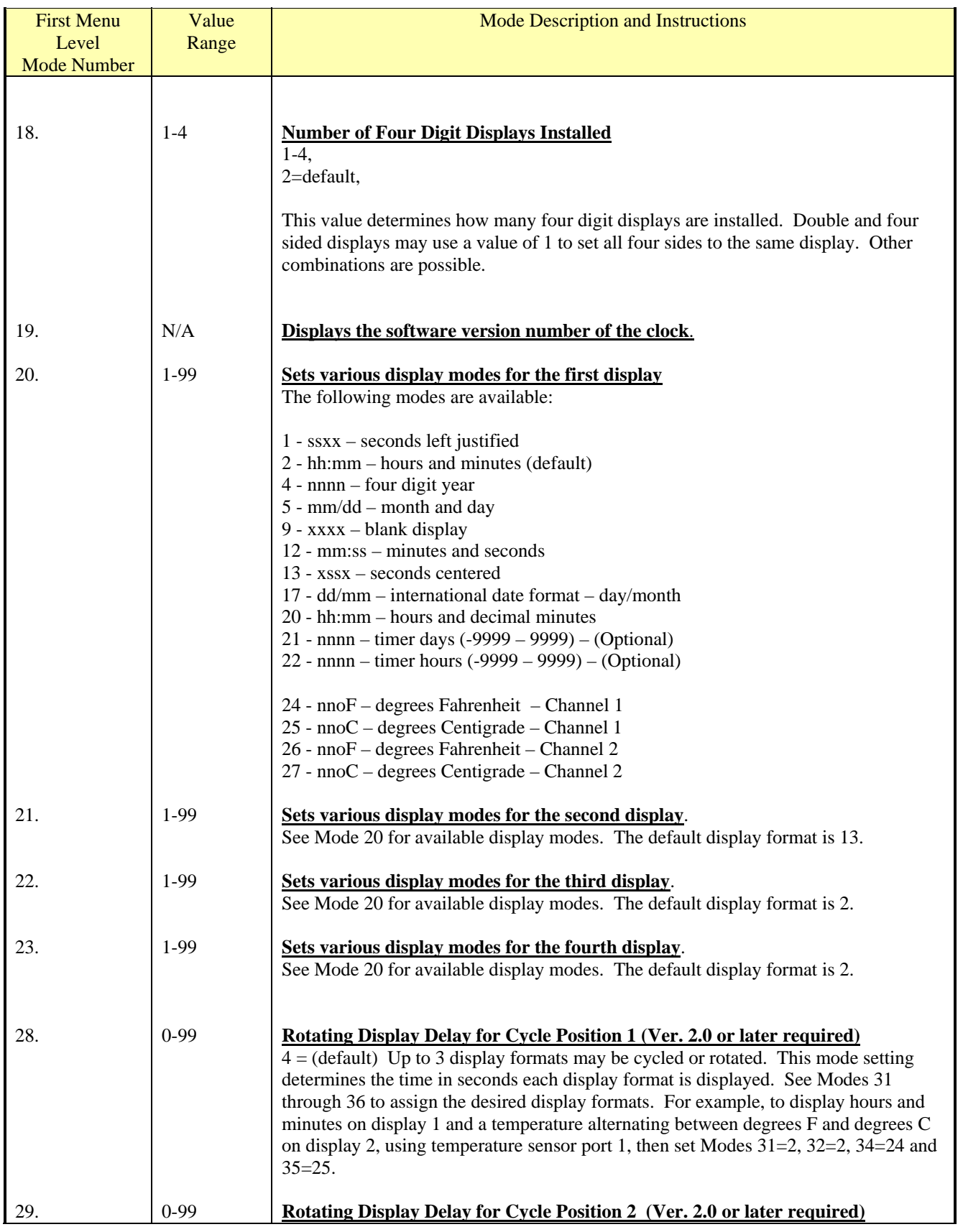

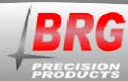

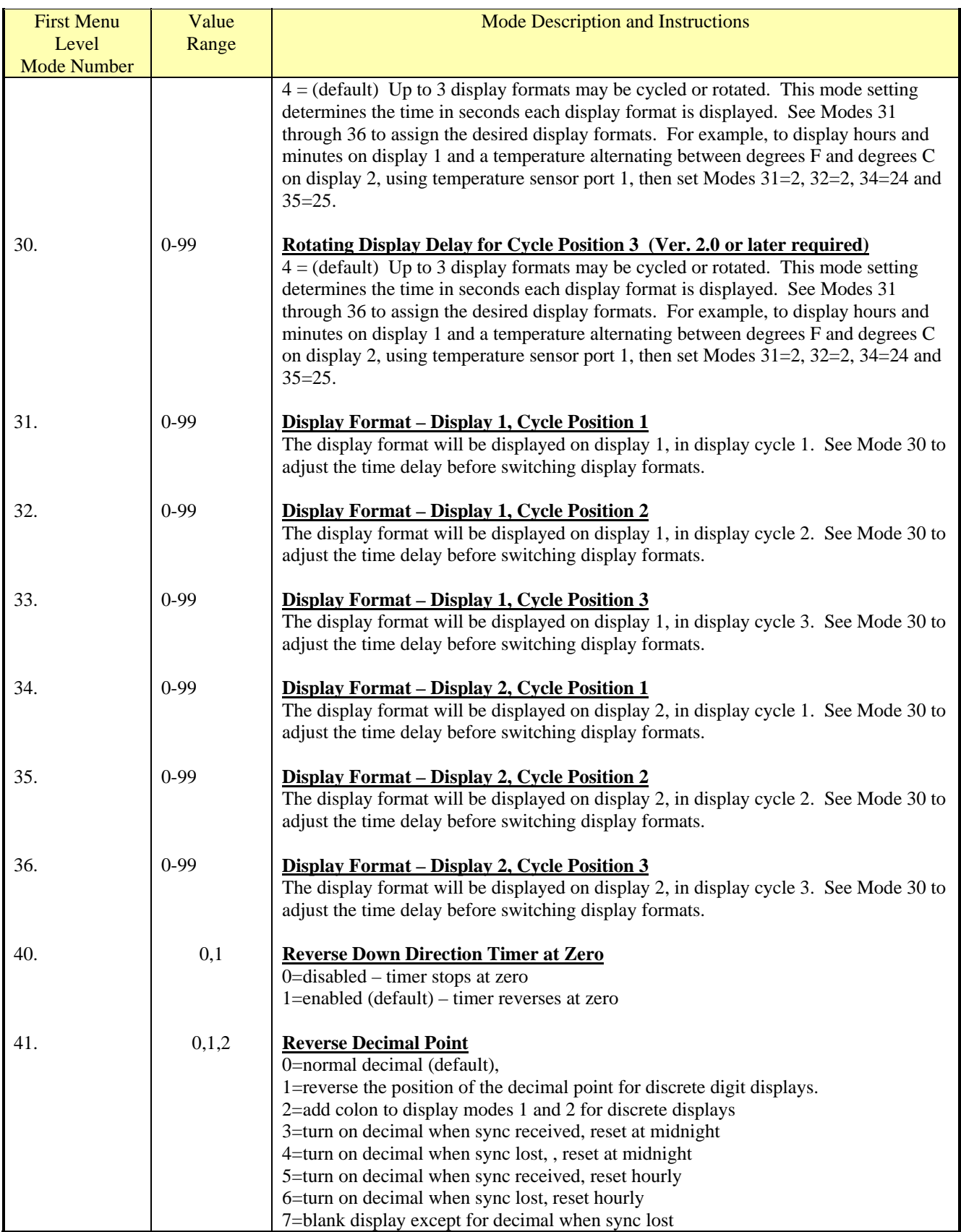

щщ

**BRG** 

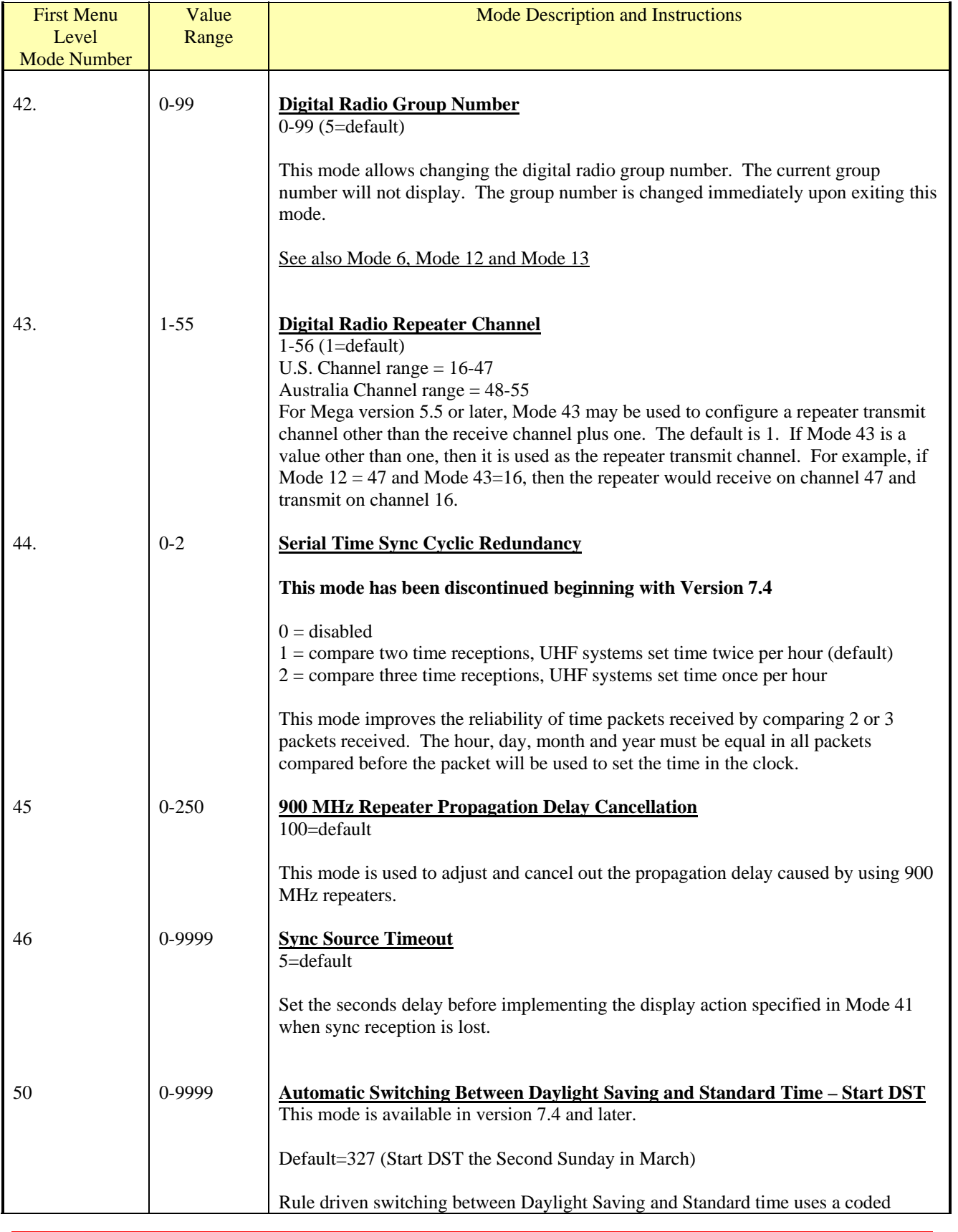

800-295-0220

щщ

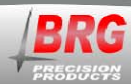

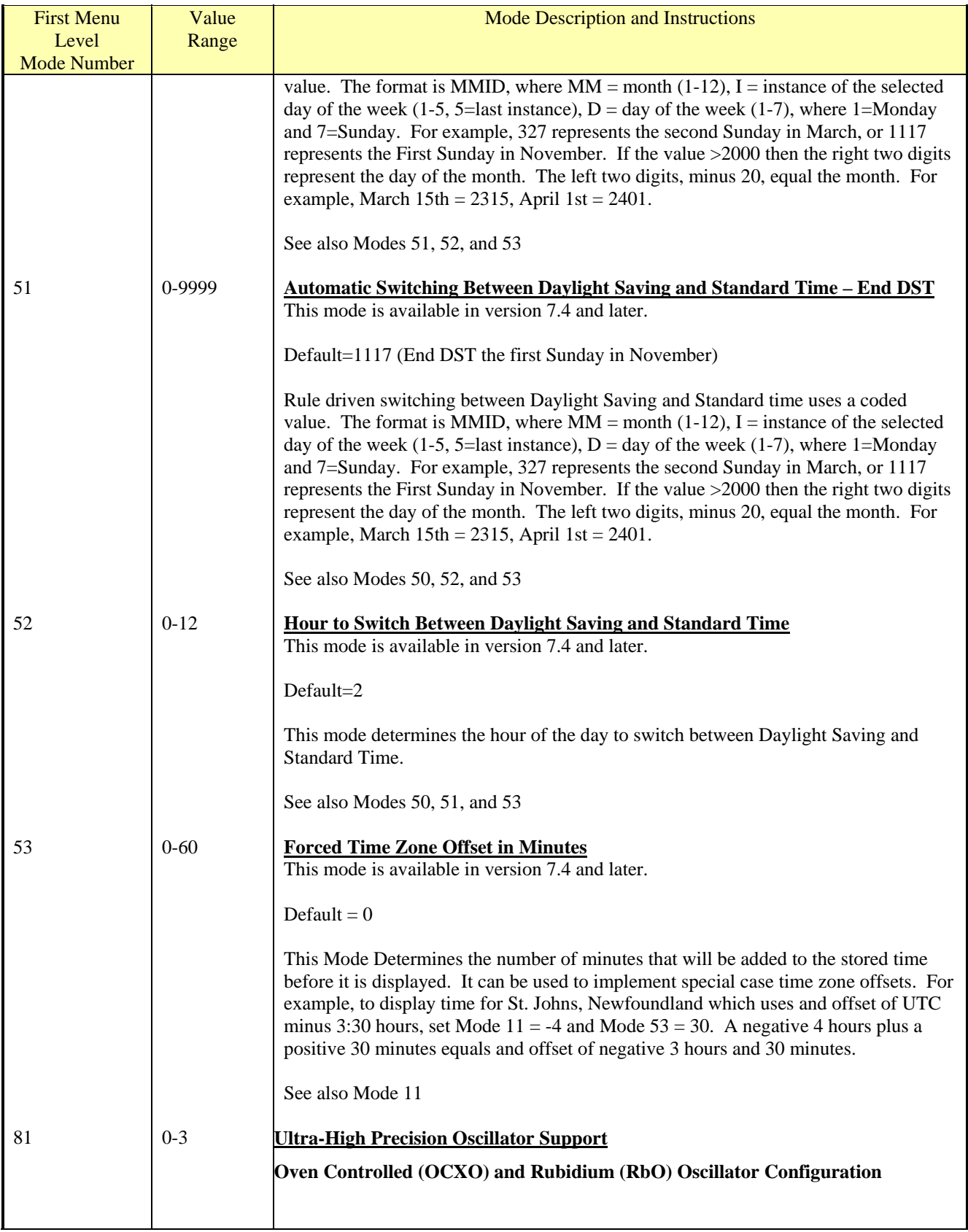

ЩЩ

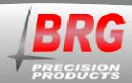

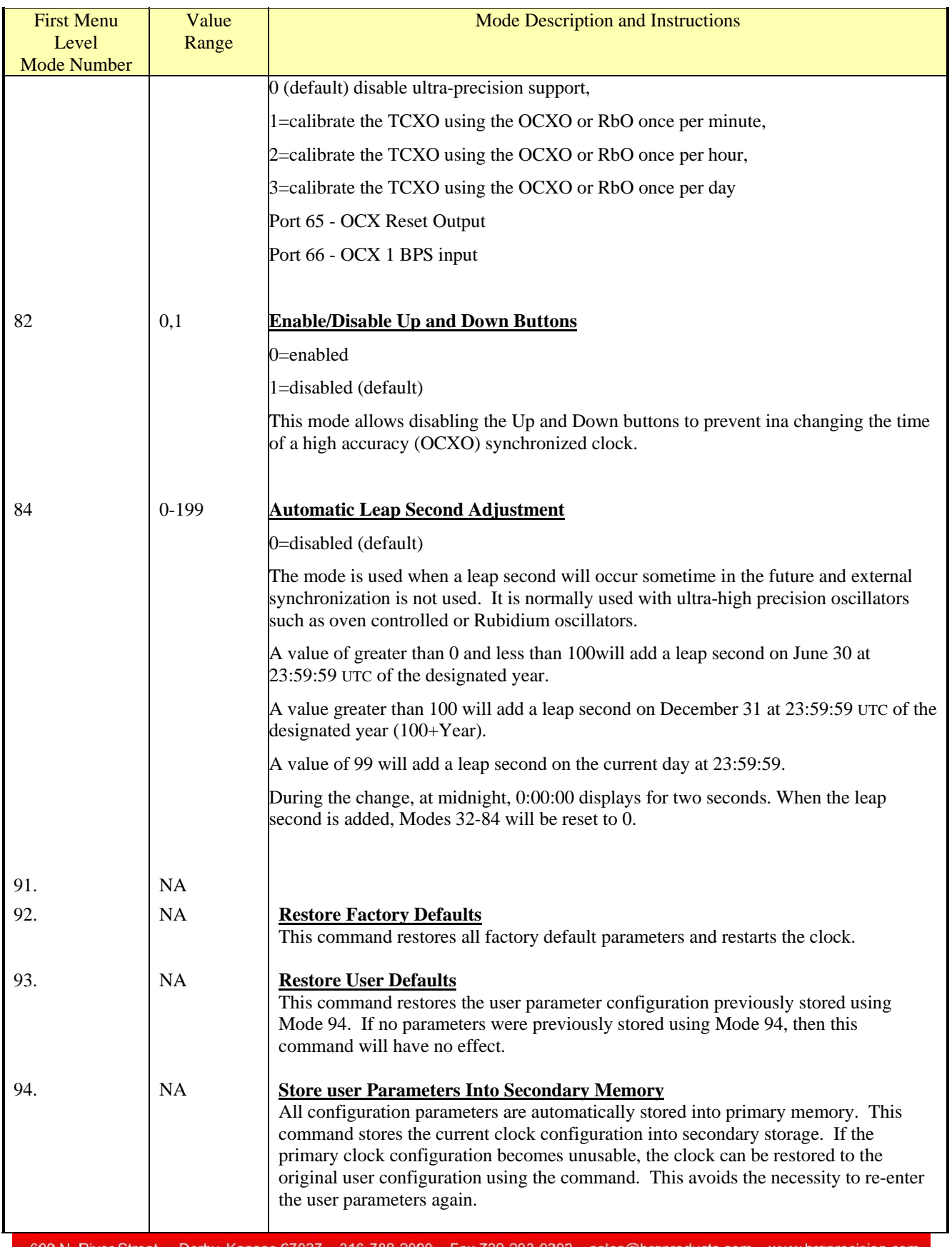

للمرار

щщ

 $12$  $\overline{11}$ 

600 N. River Street • Derby, Kansas 67037 • 316-788-2000 • Fax 720-293-9393 · sales@brgproducts.com · www.brgprecision.com

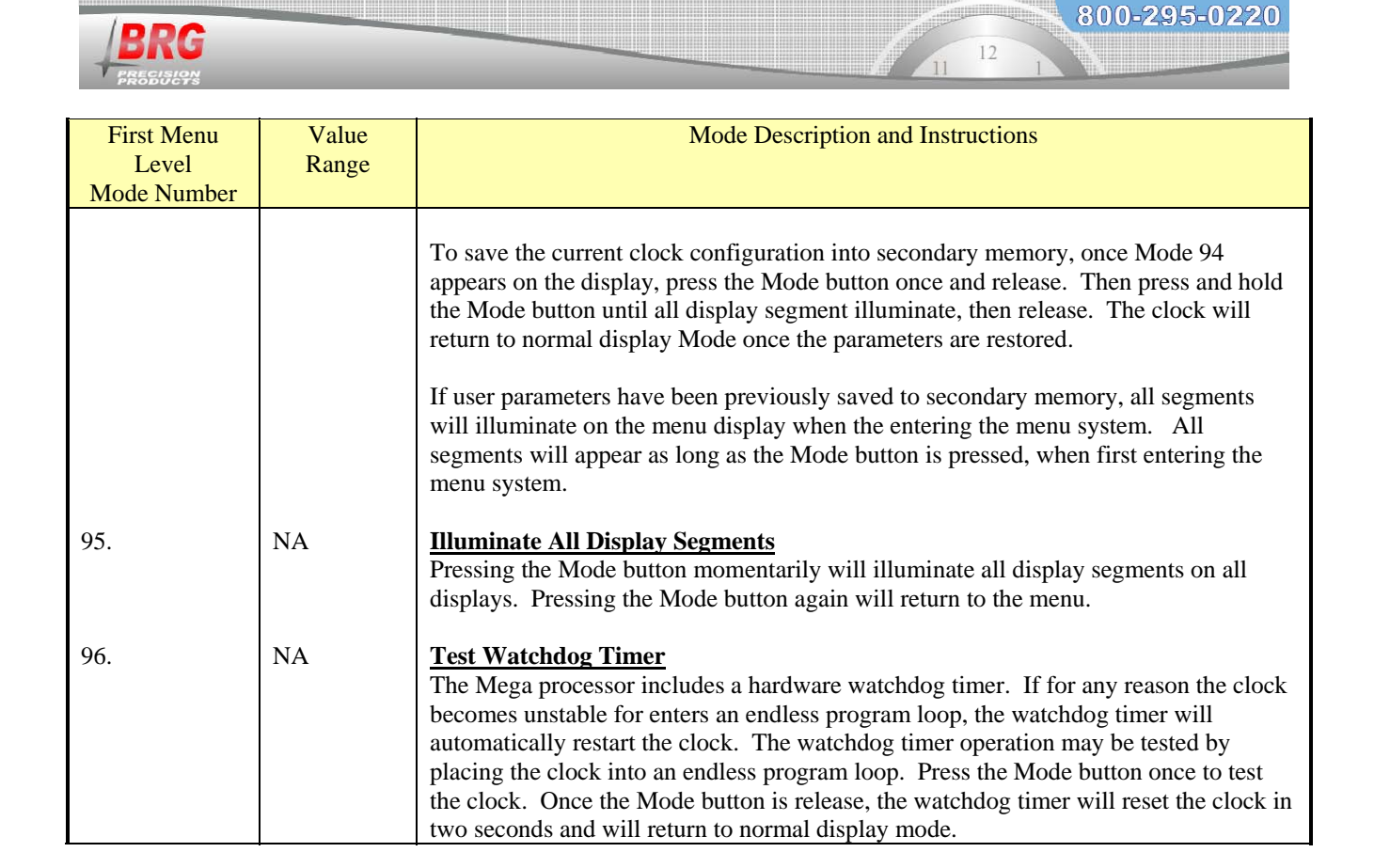

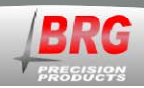

#### **Overview**

Once the clock is connected to the network and power is applied, DHCP is used to automatically assign each clock an IP address on the network. The clock will then search the Internet or local area network for NTP time servers. NTP (Network Time Protocol) is a uniform method of sending time over a computer network. By default, the clock will automatically connect to the local network and attempt to act as a client to public or local SNTP time servers. SNTP is a subset of the NTP protocol. SNTP provides Universal Coordinated Time (UTC) to the clock. The clock then implements local time zone offsets and daylight saving rules to display the correct local time. The correct time will display within a few minutes of obtaining a time server lock. The clock includes a list of 10 Internet SNTP time servers. Local SNTP time servers may also be used. The clock includes a network web server which is used to configure various network communication parameters.

#### **Ethernet Interface**

The Ethernet interface includes an easy to use web interface. Automatic address configuration (DHCP) is enabled by default. However, if a fixed network address will be used instead of DHCP, then the interface configuration will need to be changed.

To configure the Ethernet interface, it must first be located on the network. The Clock Control program is used to discover clock(s) located on the same subnet as the PC. Alternatively, a program is available (finder.exe) that will locate the clock most anywhere on the local network if DHCP successfully configured it.

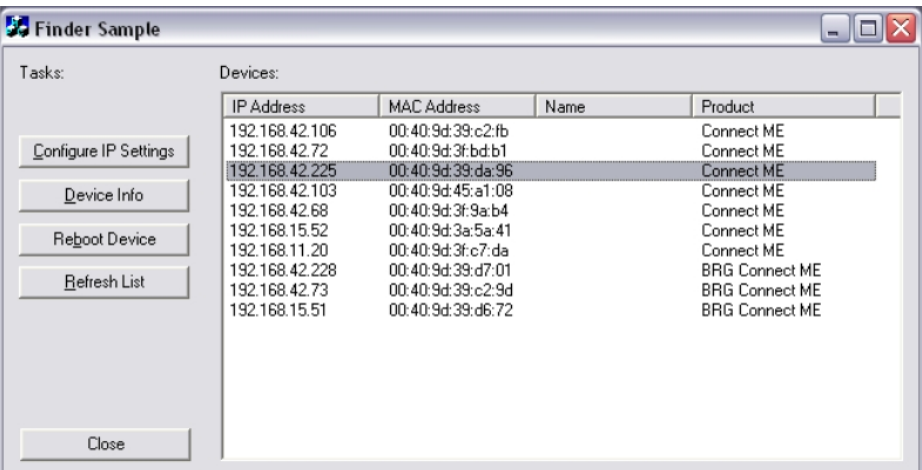

The finder.exe program is a software tool that can be used to locate the Ethernet interface just about anywhere on the local network. However, it cannot be used to configure the interface. Compare

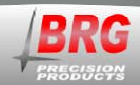

the MAC address on the product label with those listed on the finder.exe program. If there is a match, then the IP address will be listed next to it.

800-295-0220

Once the IP address is discovered, click on the desired address to configure. Then, click on the "Browse" button to access the configuration menu where the IP address, net mask, and gateway address can be entered.

Another method of configuring the Ethernet interface is to connect the PC directly to the Ethernet interface using a special cross over cable. Later model computers will automatically detect the need to cross over the signal pairs. All network connections must be disabled on the computer except "Local Area Connection". Right click on the network icon at the bottom of the screen. Click on "Open Network Connections", or go to, Start > Control Panel > Network Connections. If "Local Area Connection" is not the only enabled connection, right click on the other connections and click on disable.

#### **Network Interface Configuration Web Interface**

회리의하하

The main page displays a variety of general information about the configuration and activity of the Ethernet interface.

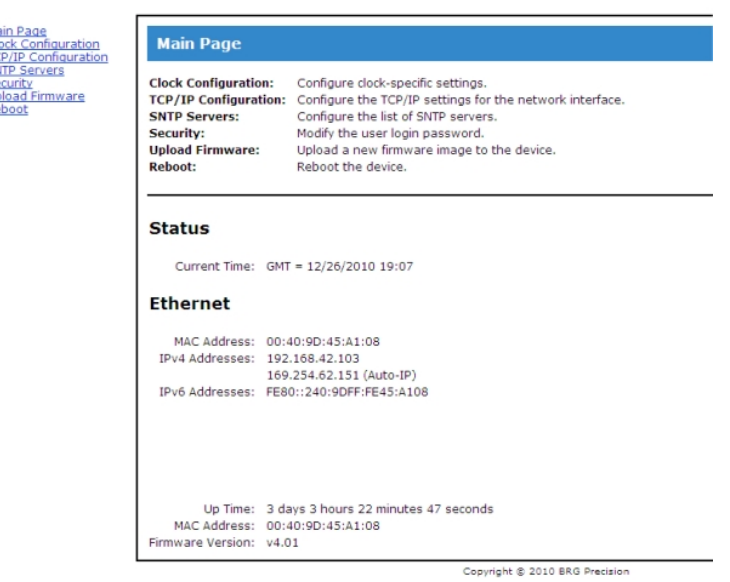

#### **User Name and Password**

The menu in the left column allows selecting several sections of the interface. A user name and password is required to enter any section other than the main page.

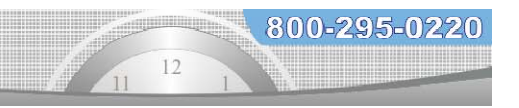

The default user name is: user The default password is: password

The user name and password should be changed after installation. Store the user name and password in a safe location for later reference.

### **Clock Configuration**

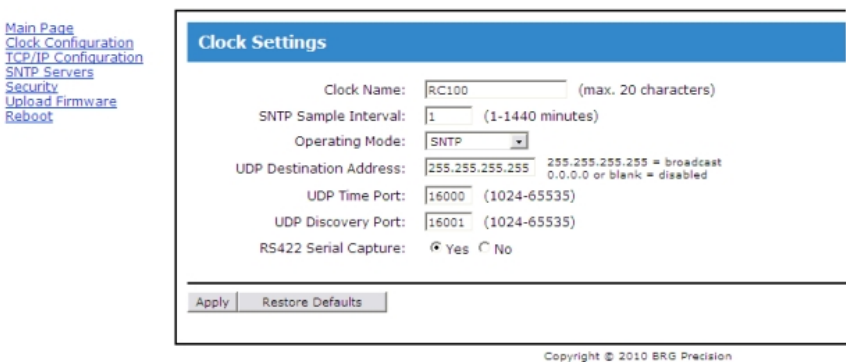

Clock Name - is the user defined name used to identify the device during a network search.

SNTP Sample Interval - is the time in minutes between SNTP time updates. The default is one minute.

Operating Mode - defaults to SNTP and should not be changed unless directed by factory technical support staff.

UDP Destination Address – is the IP address for the clock to send responses to, typically the control PC.

UDP Time Port – default 16000, for UDP time broadcasting, not usually used for SNTP time acquisition.

UDP Discovery Port - default 16001, for UDP commands and discovery by the Windows control program.

RS422 Serial Capture – is used by factory support staff only.

Click on the Apply button to save changes.

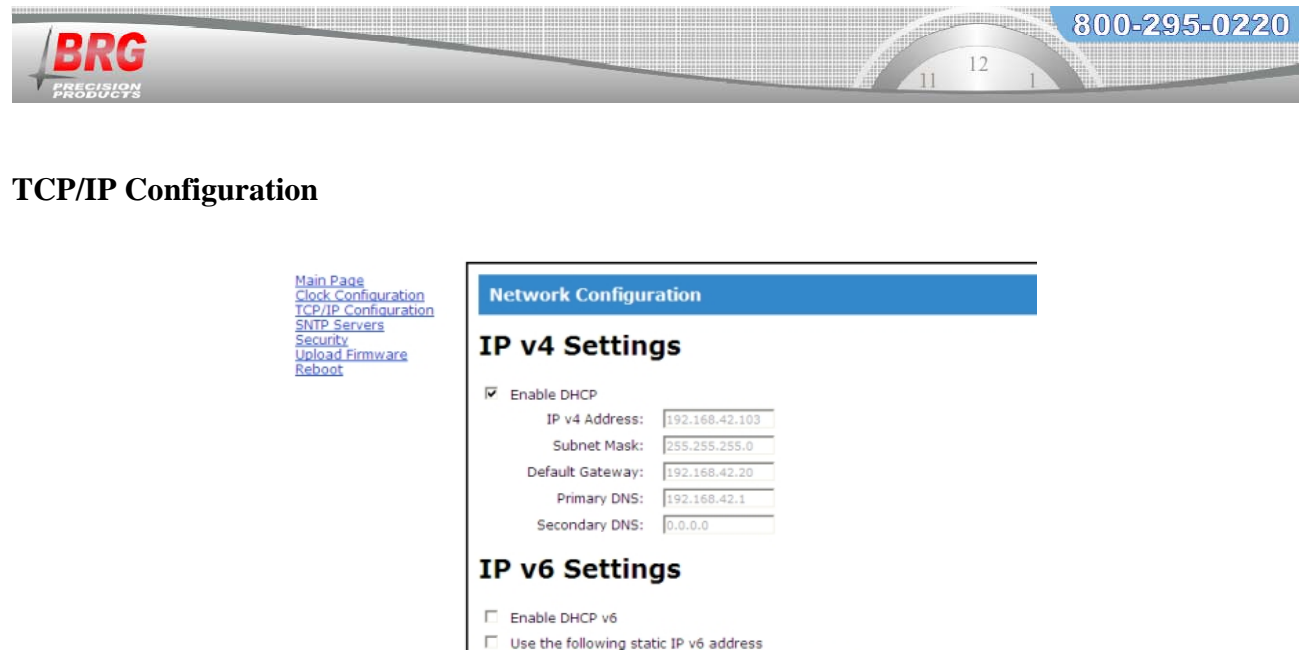

Enable DHCP – check to enable automatic IP address configuration using DHCP. Uncheck to use manual address configuration. The address fields will be grayed out when checked.

Copyright @ 2010 BRG Precision

IP v6 Address: Prefix Length: 0

Apply

IP v4 Address – enter the IP address using version 4 protocol

Subnet Mask – enter the subnet mask

Default Gateway – enter the gateway IP address

Primary DNS – Domain Naming Service address - required if one or more alphabetic named SNTP servers will be used. Not required if all SNTP server addresses are numeric. Secondary DNS - Domain Naming Service address - optional

The factory default addressing mode is DHCP. If your network has a DHCP server, simply connect the clock to your network and the clock will acquire a leased IP address. The lease acquisition can be almost immediate or may take several minutes. You can use the Clock Control program to determine the leased IP address by going to Setup/Clock IP Discovery. You may not see your clock listed in the discovery panel until it has acquired a lease. You cannot access the Ethernet interface until it's acquired an IP address. Once the clock has acquired an IP address, you then select the clock from the discovery listing by clicking on it. Then click the browse button to open a session to the Ethernet interface.

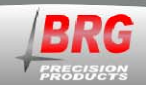

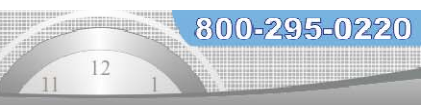

#### **SNTP Time Servers**

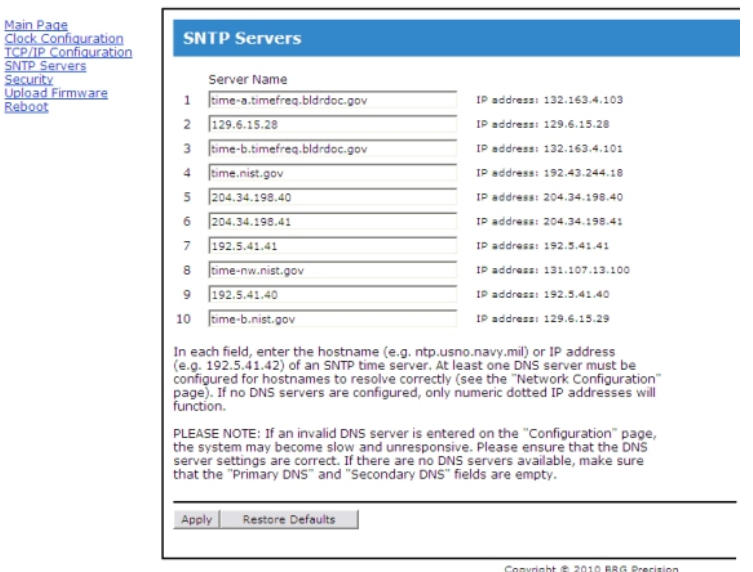

Server Name – enter the numeric IP addresses or alphanumeric named addresses of the desired network time servers. The default configuration includes ten government time server addresses.

Once the clock has an IP address it will attempt to contact the first SNTP time server in the list. If the network firewall prevents the clock from reaching the Internet, change the SNTP addresses listed to only local network SNTP time servers. Remove any server addresses outside the local network.

#### **Security**

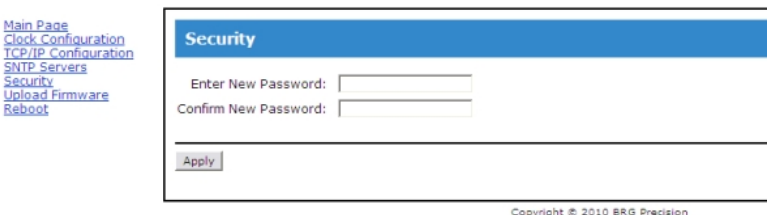

Change the password as needed. Be sure to store in a safe location for future reference. Click on the Apply button to invoke the change.

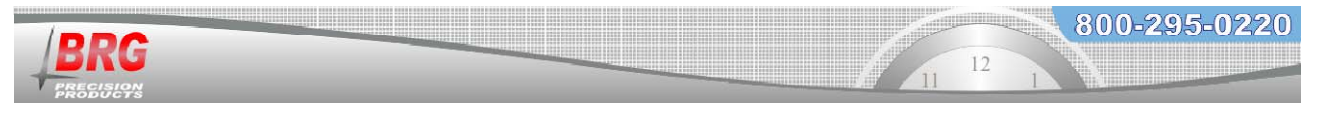

#### **Reboot**

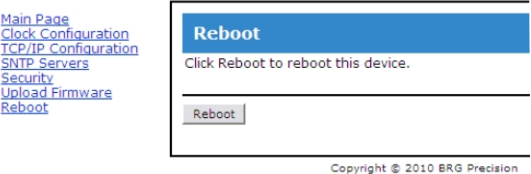

Click on the Reboot button to restart the network interface.

#### **Time Synchronization Problems**

If your clock is not synchronizing with an Internet SNTP time server, check the following items:

- The NIC must have a valid DHCP or fixed IP address.
- The NIC must be in the SNTP operating mode.
- If you are using fixed IP addressing, the clock must have the correct gateway address to access the Internet. The gateway is the first router that the clock must go through to access other networks or the Internet.
- Your network firewall must allow the clock to access the Internet through port 123.
- The clock must have the default NTP timer server IP address loaded into the NIC.
- If using named SNTP servers, be sure a valid DNS address is provided, or use only numeric SNTP server addresses.

If your clock is not synchronizing with a local network NTP time server, check the following items:

- The NIC must have a valid DHCP or fixed IP address.
- The NIC must be in the SNTP operating mode.
- If you are using fixed IP addressing, the NIC must have the correct gateway if the server is on another network. The gateway is the first router that the clock must go through to access other networks.
- The correct NTP timer server IP address must be loaded into the NIC.
- If using named SNTP servers, be sure a valid DNS address is provided, or use only numeric SNTP server addresses.

### **Technical Support**

For BRG Technical Support, call 1-316-788-2000, 8am-5pm, U.S. Central time, or email www.support@brightclock.com.

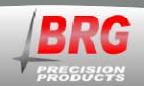

### **Power over Ethernet Option (PoE)**

800-295-0220

Power-over-Ethernet (PoE) is a network standard based on IEEE 802.3af that provides a means of delivering power to devices connected to the LAN. This technology eliminates AC electrical wiring, wall transformers, allows centralized UPS backup, and is fully compatible with both powered and non-powered Ethernet devices.

In addition to providing time synchronization and control over Ethernet, PoE enabled Ethernet cable provides power to the clock. System installers need run only a single Ethernet cable that carries both power and data to each clock. This allows greater flexibility placing clocks and, in most cases, significantly decreases installation costs. BRG clocks are fully compliant with the IEEE 802.3af standard for providing power over Ethernet. The clocks will work with older non-standard and passive power sources, as well as newer, auto-sensing PoE switches and mid-span power injectors.

Power-over-Ethernet begins with a Ethernet power source such as a PoE compatible Switch or a mid-span power "Injector". These devices insert power onto the Ethernet cable. The power source is typically installed in the "wiring closet" near the Ethernet switch or hub.

Clocks may be ordered as PoE compatible by adding the (P13) power option. This option adds the necessary circuitry to fully implement the IEEE 802.3af standard. PoE is able to supply a maximum of about 15 watts of power over the Ethernet cable. This means that not all clocks are candidates for PoE.

If the access point is not PoE compatible, BRG offers single port mid-span power injectors designed to provide power to a single clock (P14 power option). Multiport mid-span PoE power injectors are available from most network equipment vendors. The voltage injected is 48 volts DC at 0.35 Amps.

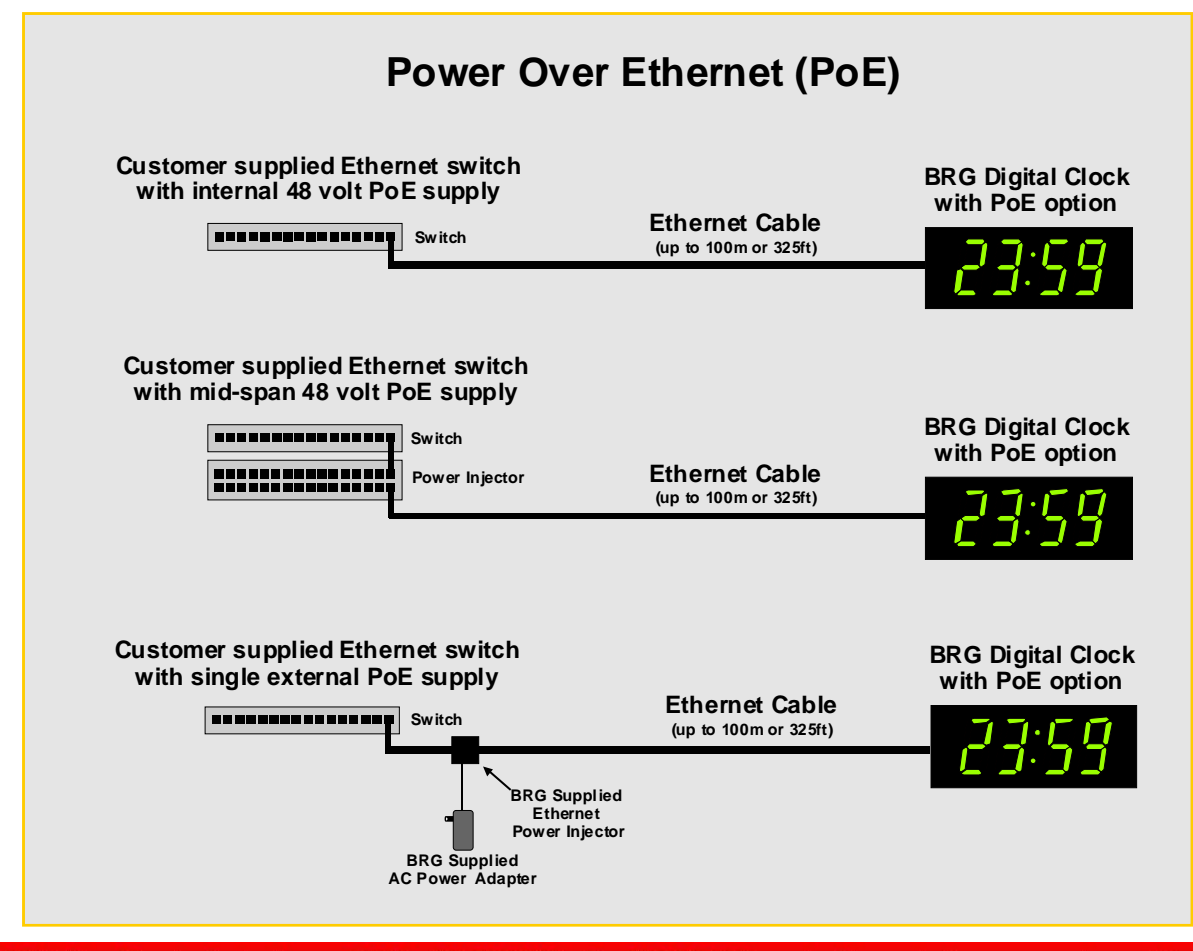

600 N. River Street • Derby, Kansas 67037 • 316-788-2000 • Fax 720-293-9393 • sales@brgproducts.com • www.brgprecision.com

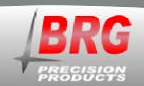

The RS-422 protocol used for wire sync communications greatly expands the practical possibilities of the serial bus. It provides a mechanism by which serial data can be transmitted over great distances (to 4,000 feet). This is accomplished by splitting each signal across two separate wires in opposite states, one inverted and one not inverted. The difference in voltage between the two lines is compared by the receiver to determine the logical state of the signal. This wire configuration, called differential data transmission, or balanced transmission is well suited to noisy environments. With balanced transmission, this potential difference will affect both wires equally, and thus not affect their inverse relationship. Twisted pairs of wire, which ensure that neither line is permanently closer to a noise source than the other, are often used to best equalize influences on the two lines. Errors can also be caused by high noise levels which affect one side of the receiver to a different extent than the other. To combat this, each receiver is generally grounded.

#### **RS422 Serial Communications**

BRG clocks utilized an industry standard RS422 buss transceiver that meets or exceeds ANSI Standards EIA/TIA-422- B and ITU Recommendation V.11. This device includes the following features for improved reliability: USE ONLY RS422 VOLTAGES. DO NOT APPLY POWER VOLTAGES TO THE SYNC WIRING.

- 1. Thermal Shutdown Protection
- 2. Positive and Negative Current Limiting
- 3. 60 mA Output Current
- 4. Automatic Noise Suppression

One BRG clock will drive up to 5 slave clocks when wired in parallel, or an unlimited number of clocks if they include and input, and output and are wired in series.

Common Cat-5 twisted pair data cable may be used to carry serial data between clocks. DO NOT USE POWER WIRE OR NON-TWISTED WIRE AS DATA CABLE.

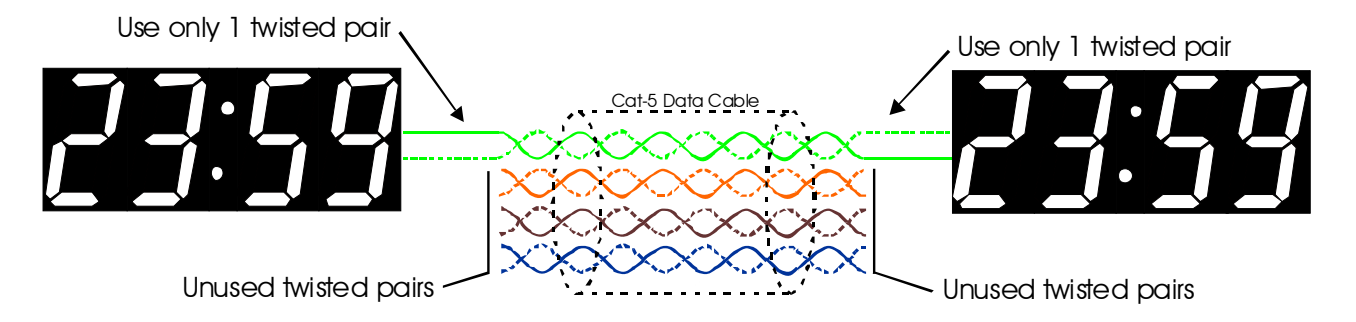

#### **Diagnostics –**

With power applied to the clock, connect a red ohm meter lead to the red Input sync wire and the black ohm meter lead to the black Input sync wire. You should see a reading of 120 ohms. A lower resistance indicates a short in the sync wiring or clock circuit. A higher resistance indicates a disconnected sync wire or a problem with the clock's sync circuit.

The sync output of the clock may be measured with a volt meter. There should be 5 volts when the meter's read lead is connected to the red Output sync wire, and the meter's black lead connected to the clock's black Output sync wire. If the clock is configured as a master to send sync data once per second, you will see a momentary voltage drop using an analog meter. Digital meters may not be fast enough to detect the sync pulse. If the clock is configured as a repeating slave, it will only send sync data when sync data is received. In other words, it is configured to repeat all sync data received.

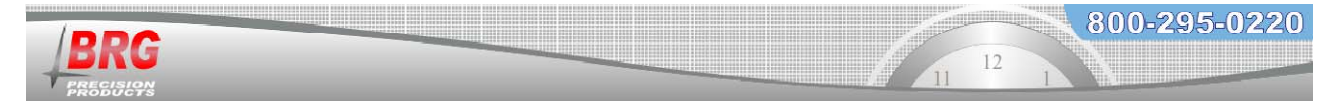

#### **LED sync detector –**

A common LED (light emitting diode) may be used to detect the presence and polarity of sync data. Connect the anode of the LED to the red Output sync wire and the LED cathode to the black Output sync wire. On most 5mm LED's, the anode lead is the longer of the two leads. The LED should continuously illuminate. If the clock is configured to transmit, the LED should blink off momentarily when the sync data is sent. If the LED polarity is reversed, the LED will remain off. When the clock sends sync data, the LED will blink momentarily.

# Wired Synchronization Examples

The following example illustrates how all clocks may be synchronized to the master using only two wires. The slave clocks repeat the sync signal. Use Cat-5 twisted pair wire for up to 4,000 feet between any two clocks.

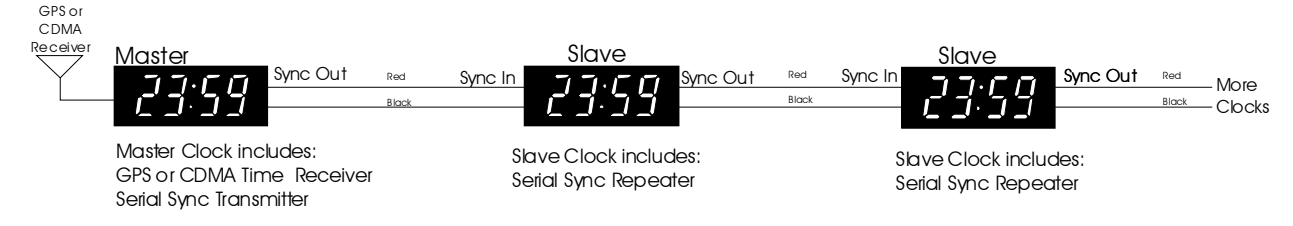

The following example illustrates how the sync wiring may be "T" or "Y" connected to supply more clocks. Any Sync Output may be split to supply two other clocks. This allows greater flexibility during installation.

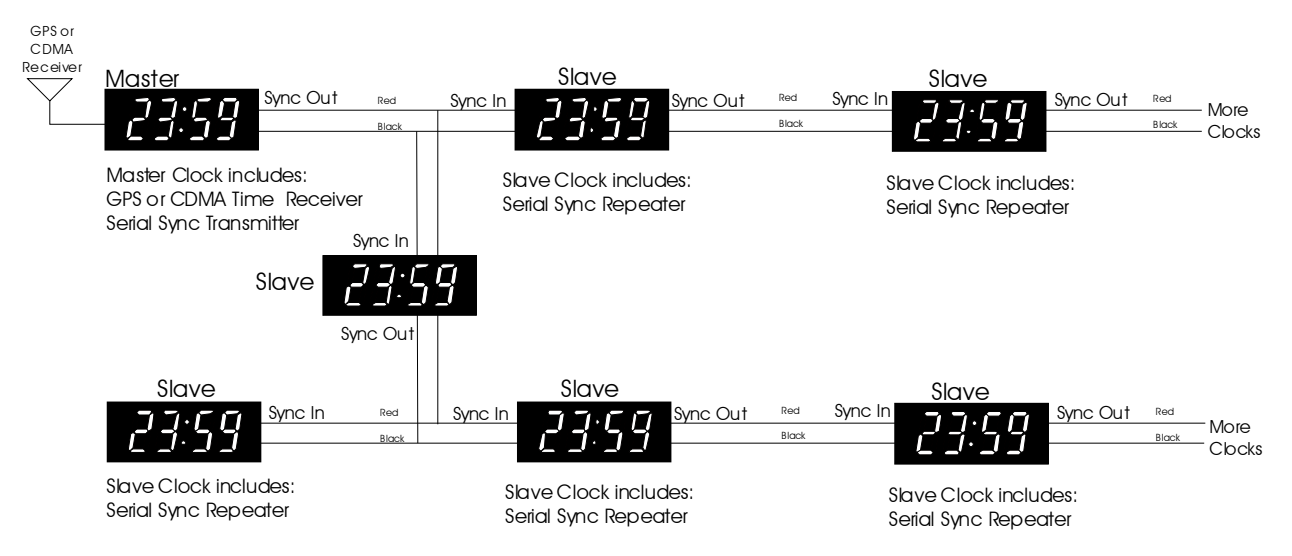

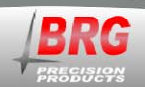

### **PC USB / RS422 Adapter**

**USB/422 Adapter** 

This option allows the clock to be set by PC or the PC to be set by the clock. A USB interface adapter is included for connecting the clock to a computer. Simply attach the adapter to the clock sync line and plug into the PC's USB port. A software CD is included for the Windows operating system. A driver is also included on the BRG Digital Clock controller software CD under the directory – USB Adapter Driver 2.0. The driver can also be downloaded from http://www.brgprecision.com. Windows will detect the USB connection and will direct you to insert the CD. Once connected, the time and date may be exchanged between the PC and clock(s). The scheduling program included with Windows can be configured to run the time send software anytime between once per minute and once a day, or longer. The serial sync options, ST and/or SR, are required. This will strip off daylight savings time and convert the local time to UTC time for use by the time zone display. One BRG clock will drive up to 5 slave clocks when wired in parallel, or an unlimited number of clocks if they include and input and output and are wired in series.

PC/Clock USB Interface Adapter package includes: USB Adapter, USB patch cable, software CD, installation and operating instructions (this sheet**). The USB adapter draws its' power directly from the USB port. No AC power module is required.** 

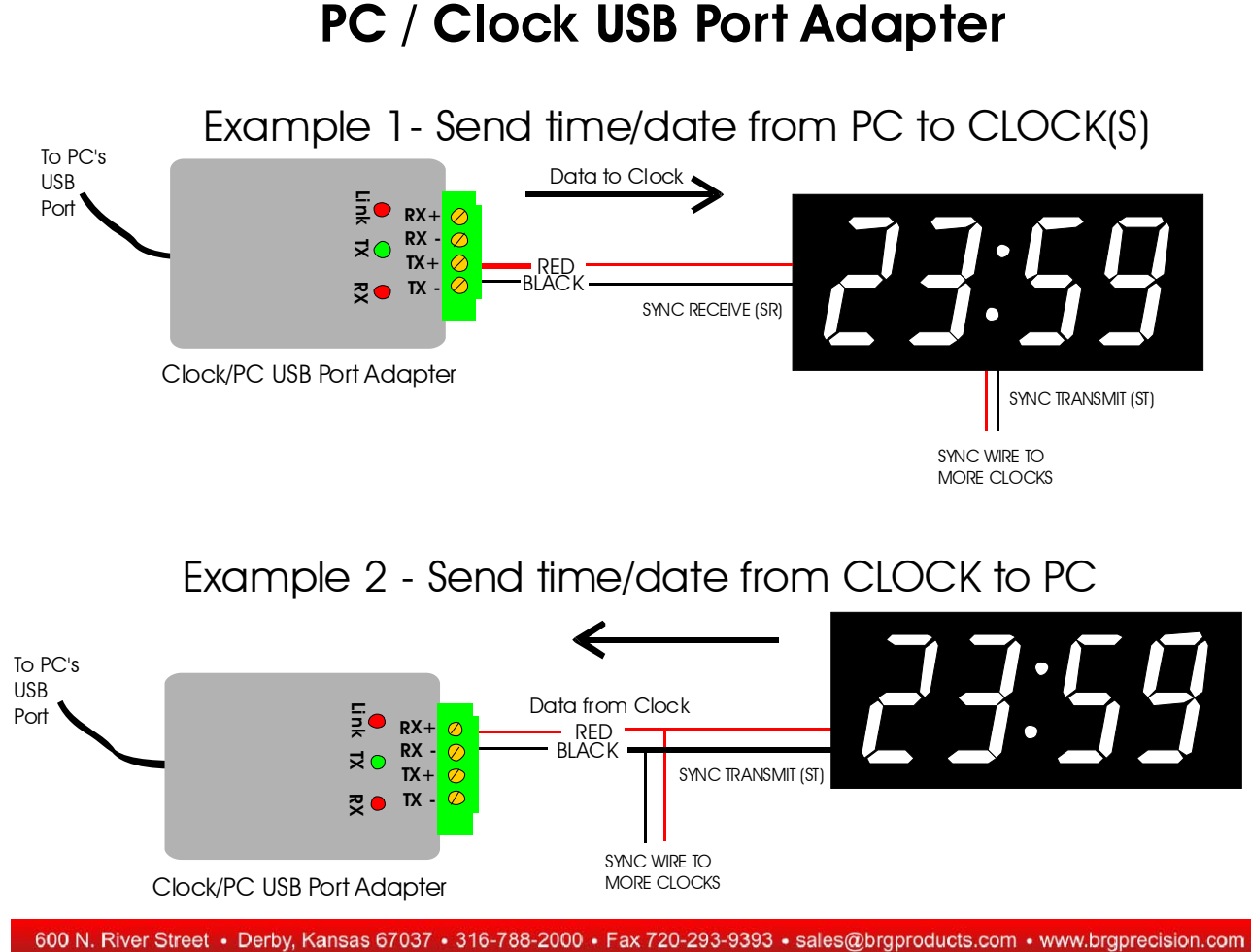

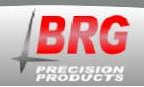

## **PC Serial RS232/RS422 Adapter**

800-295-0220

**Ic485-I Adapter** 

This option allows the clock to be set by PC or the PC to be set by the clock. A serial interface adapter is included for connecting the clock to a computer. Simply attach the adapter to the clock sync line and plug into the PC's serial port. Software is included for DOS, Windows 3.x, 95, 98, NT, ME, XP and 2000. Once connected, the time and date may be exchanged between the PC and clock(s). The scheduling program included with Windows can be configured to run the time send software anytime between once per minute and once a day, or longer.

#### **RS422 Serial Communications**

BRG clocks utilized an industry standard RS422 buss transceiver that meets or exceeds ANSI Standards EIA/TIA-422-B and ITU Recommendation V.11. This device includes the following features for improved reliability:

- 1. Thermal Shutdown Protection
- 2. Positive and Negative Current Limiting
- 3. 60 mA Output Current
- 4. Automatic Noise Suppression

One BRG clock will drive up to 5 slave clocks when wired in parallel, or an unlimited number of clocks if they include and input and output and are wired in series.

#### **Diagnostics –**

With power applied to the clock, connect a meters red lead the red Input sync wire and the black meter lead to the black Input sync wire. You should see a reading of 12 K ohms. A lower resistance indicates a short in the sync wiring or clock circuit. A higher resistance indicates a disconnected sync wire or a problem with the clock's sync circuit.

The sync output of the clock may be measured with a volt meter. There should be 5 volts when the meter's read lead is connected to the red Output sync wire, and the meter's black lead connected to the clock's black Output sync wire. If the clock is configured as a master to send sync data once per second, you will see a momentary voltage drop using an analog meter. Digital meters may not be fast enough to detect the sync pulse.

If the clock is configured as a repeating slave, it will only send sync data when sync data is received. In other words, it is configured to repeat all sync data received.

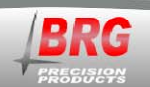

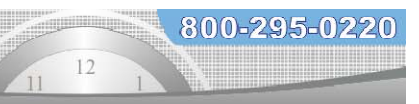

### **LED sync detector -**

A common LED (light emitting diode) may be used to detect the presence and polarity of sync data. Connect the anode of the LED to the red Output sync wire and the LED cathode to the black Output sync wire. On most 5mm LED's, the anode lead is the longer of the two leads. The LED should continuously illuminate. If the clock is configured to transmit, the LED should blink off momentarily when the sync data is sent.

If the LED polarity is reversed, the LED will remain off. When the clock sends sync data, the LED will blink momentarily.

PC/Clock Serial Interface Adapter package includes: Serial Adapter, 9 to 25 pin adapter, software CD, installation and operating instructions (this sheet**). The serial adapter draws its' power directly from the serial port. No AC power module is required.** 

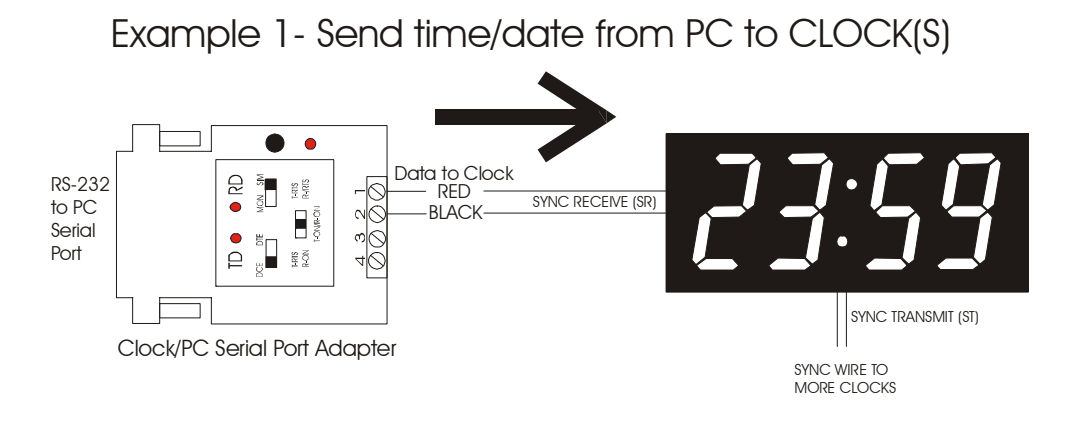

Example 2 - Send time/date from CLOCK to PC

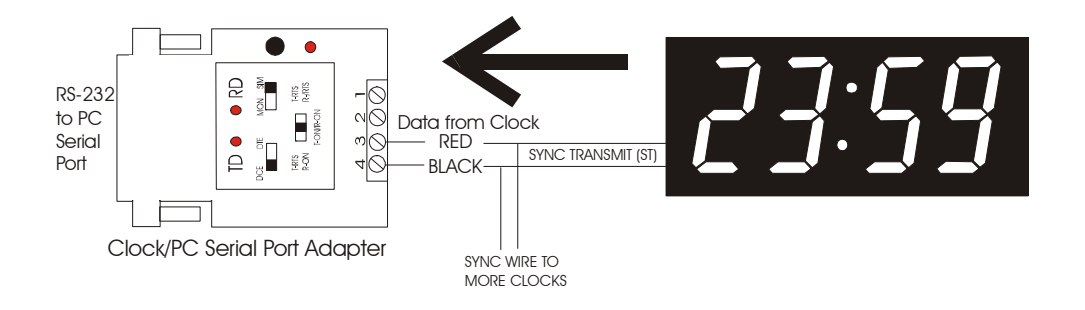

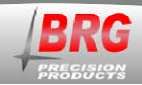

## **59th Minute Analog Master Clock Operation**

800-295-0220

### **Description**

A single BRG digital clock may control 500 or more  $59<sup>th</sup>$  minute analog slave clocks.  $59<sup>th</sup>$  minute analog clocks are used for their increased reliability over older analog clock systems. The  $59<sup>th</sup>$ minute analog clock contains a microprocessor that greatly reduces the power required compared to older clock designs. No relays, ratchets or pawls are used. All power and sync pulses to the analog clocks are provided over a simple three-wire circuit. The master clock sends minute and second correction impulses hourly. Additionally, at 5am and 5pm, the hour is corrected. In the event of a power outage, the master clock will continue to keep time up to ten years. When the power returns, the master clock will correct the analog clocks at the next regular sync interval. If continuous time display is required during a power outage, a simple off-the-shelf uninterruptible power supply (UPS) will provide many hours, if not days of operation for the entire system.

#### **Installation**

It is recommended to use 14 ga. to 16 ga. wire between the master clock and analog clocks. Any wiring layout may be used including star, "T", and buss configurations. More wiring "legs" will reduce overall wiring resistance. All wiring should be in parallel. If the master clock needs to be removed for any reason, the slave clocks will continue to operate normally, although they will no longer receive correction pulses from the master clock.

If a single clock needs to be removed for any reason, unplug the connector plug from the analog clock's pins. The master clock may remain powered. To return an analog clock to operation, plug the connector back onto the analog clock's pins. The clock will be corrected at the next regular sync interval.